# Bush 631: Swirl homework assignments

## Instructions

This document provides you with instructions how to download the *Swirl* package and launch it in RStudio on your machine. I present a step-by-step details on downloading and launching the package, the chapters to answer as your homework assignments, and how to submit it to me.

#### Getting Swirl into your machine

First, make sure you installed R, and RStudio. Then, after launching RStudio:

• Install the package swirl() using the menu on the right-hand panel.

| Install Packages                                                            | Files Plots Packages Help Viewer                                                                                                    |
|-----------------------------------------------------------------------------|----------------------------------------------------------------------------------------------------|
| Install from: (?) Configuring Repositories                                  | 💽 Install 🖸 Update 🛛 🤇 📿                                                                                                    |
| Repository (CRAN)                                                           | Name Description Ve                                                                                                    |
|                                                                             | User Library                                                                                                    |
| Packages (separate multiple with space or comma):                           | anima A Gallery of Animations 2.6                                                                                                    |
| Install to Library: Type   /Users/rotemdvir/Library/R/4.0/library [Default] | ash David Scott's ASH 1.0- # 😒<br>Routines 15                                                                                                    |
| ✓ Install dependencies                                                      | bit Classes and Methods 4.0.4 (#) Solution Solution So |
| Install                                                                     | bit64 A S3 Class for Vectors 4.0.5                                                                                                    |

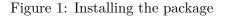

• Upload the package into your console by typing library(swirl).

### library(swirl)

• install the QSS-lessons by typing into the console:

```
install_course_github("kosukeimai", "qss-swirl")
```

## Completing swirl() tasks

After uploading the package.

• Start a QSS lesson by typing into the console:

swirl()

• Enter your name (you can choose any name you want, but you will need to use the same name throughout the semester).

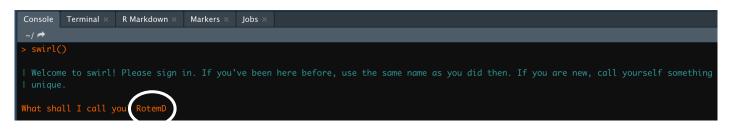

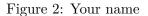

- Follow the instructions, it describes few commands you should remember.
- Choose the course 'qss-swirl'.

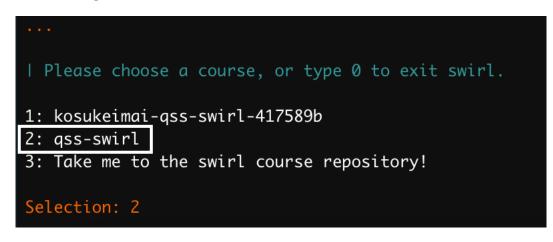

Figure 3: qss-course

• Choose lesson 1:INTRO1 (Type 1).

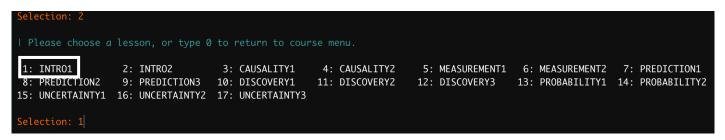

Figure 4: Select Lesson

- Follow the instructions and answer all questions (type everything in the console).
- When you finish, take a screenshot of the message about completing.

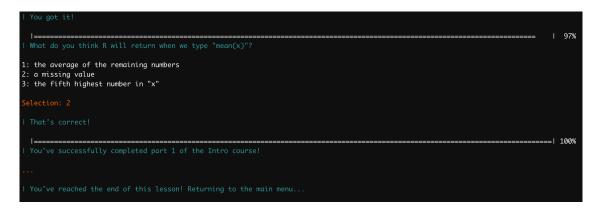

Figure 5: Completion

• To exit, select something new in the main menu

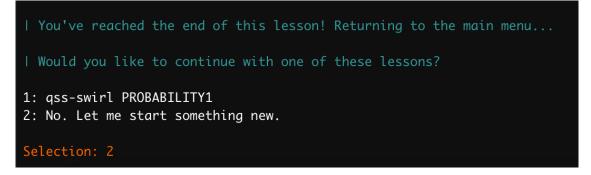

Figure 6: Exit to main menu

• Then, type 0 to exit

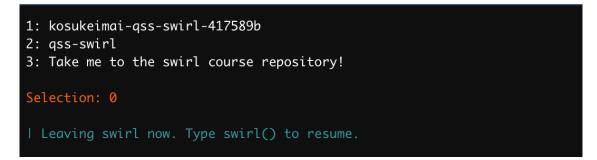

Figure 7: Exit swirl

- Submit the screenshot of the completed task via email **before** next week's class.
- For any subsequent lesson, type swirl() in your console.